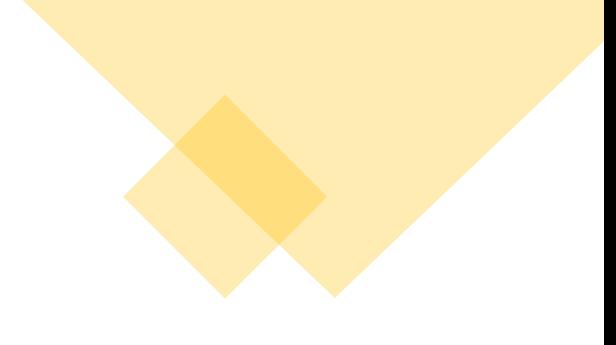

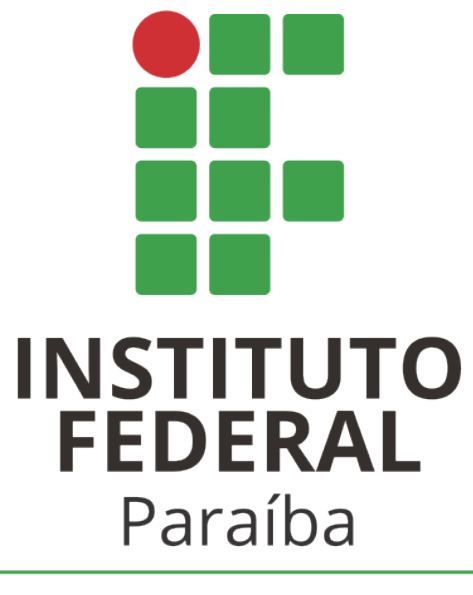

Campus Cabedelo

Orientações sobre como obter a **Certificado** Nacional de Vacinação Covid-19

a) Acesse o link: [https://conectesus.sau](https://conectesus.saude.gov.br/home) de.gov.br/home

b) Clique em "Cidadão"

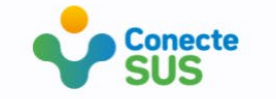

### Plataforma de saúde para o cidadão, profissionais e gestores de saúde.

Sistema Único de Saúde Brasileiro

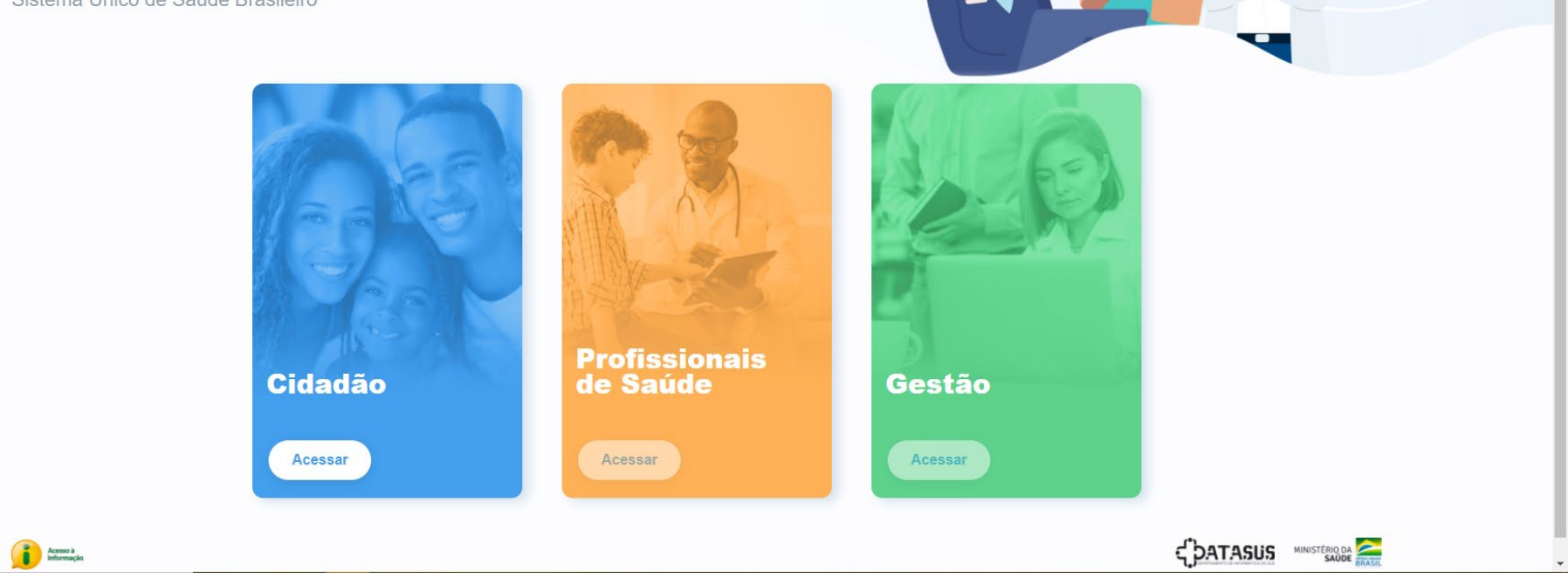

图 ☆ 图 ★ @

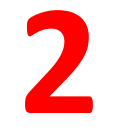

a) Clique em "Próximo" até o fim da descrição sobre o Conecte SUS.

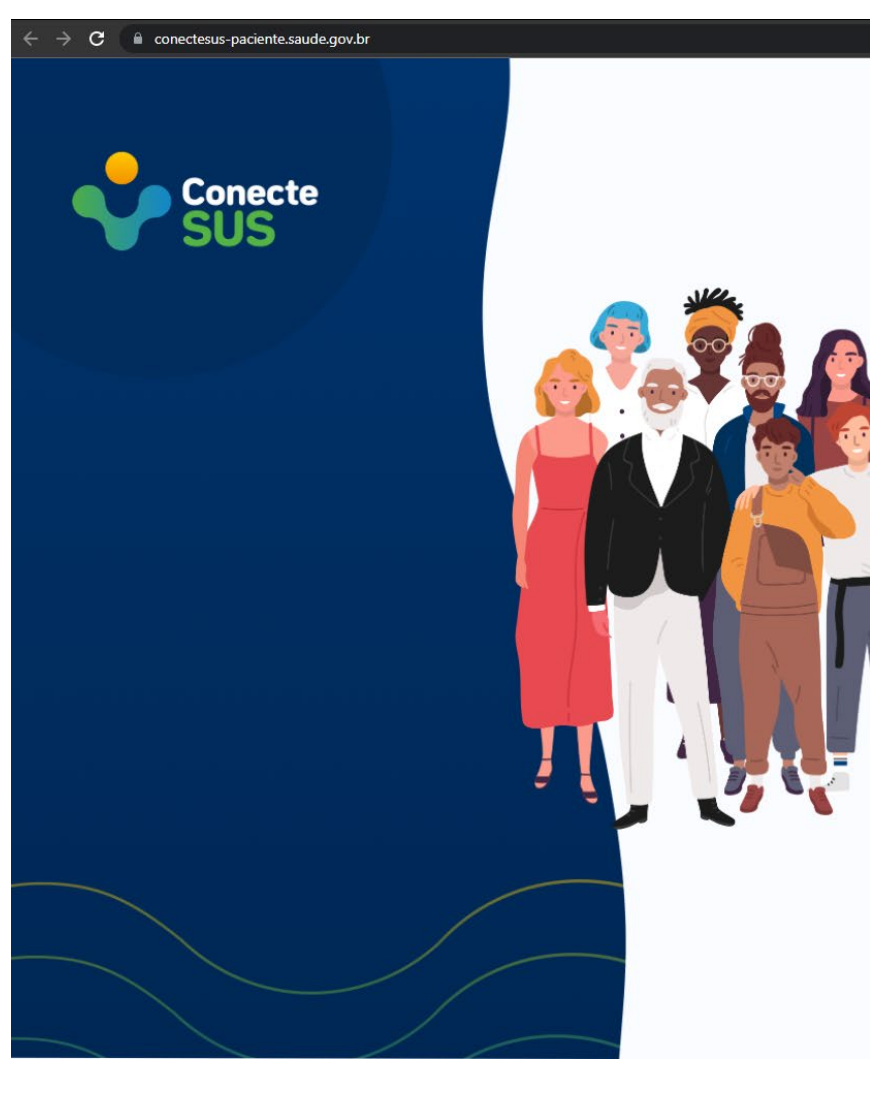

#### Olá, Seja bem-vindo!

O Conecte SUS está de visual novo. A plataforma oficial de comunicação entre o cidadão e o SUS foi reformulada.

> Pular Próximo

□ 图 ☆ 图 ★ @ :

## a) Clique em "Entrar com Gov.br".

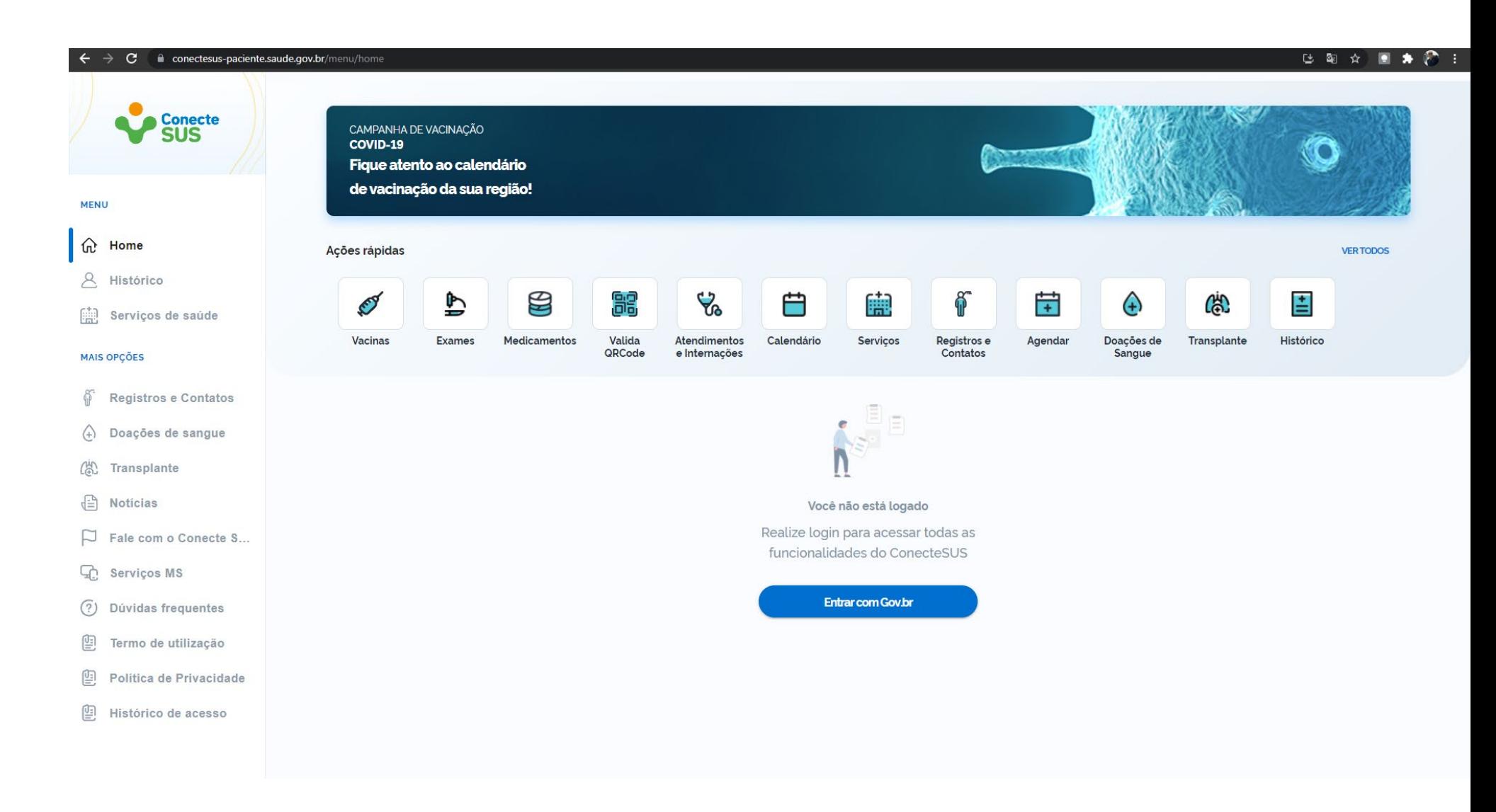

### gov.br

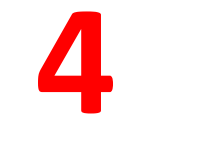

a) Faça o "Login".

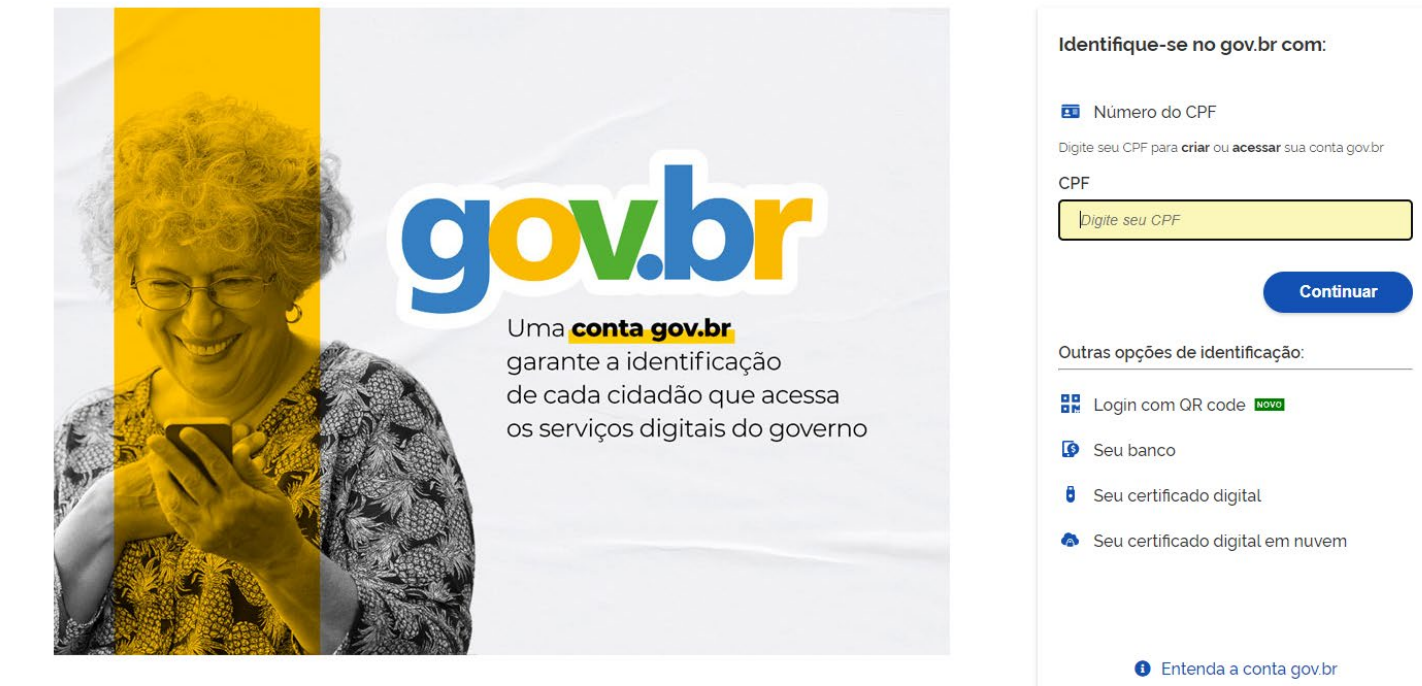

a) Uma vez logado, clique em "Vacinas".

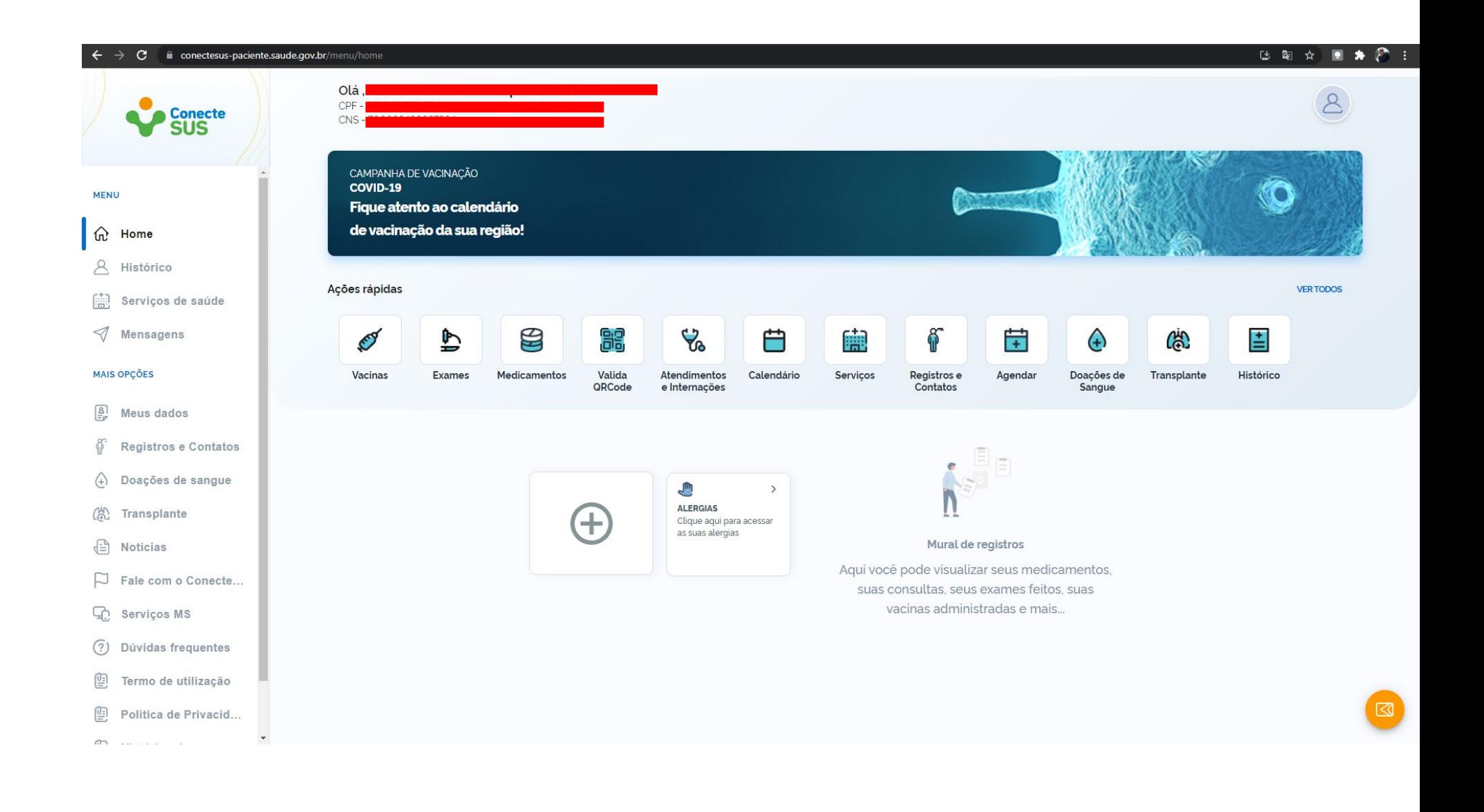

a) Aparecerá esse popup.

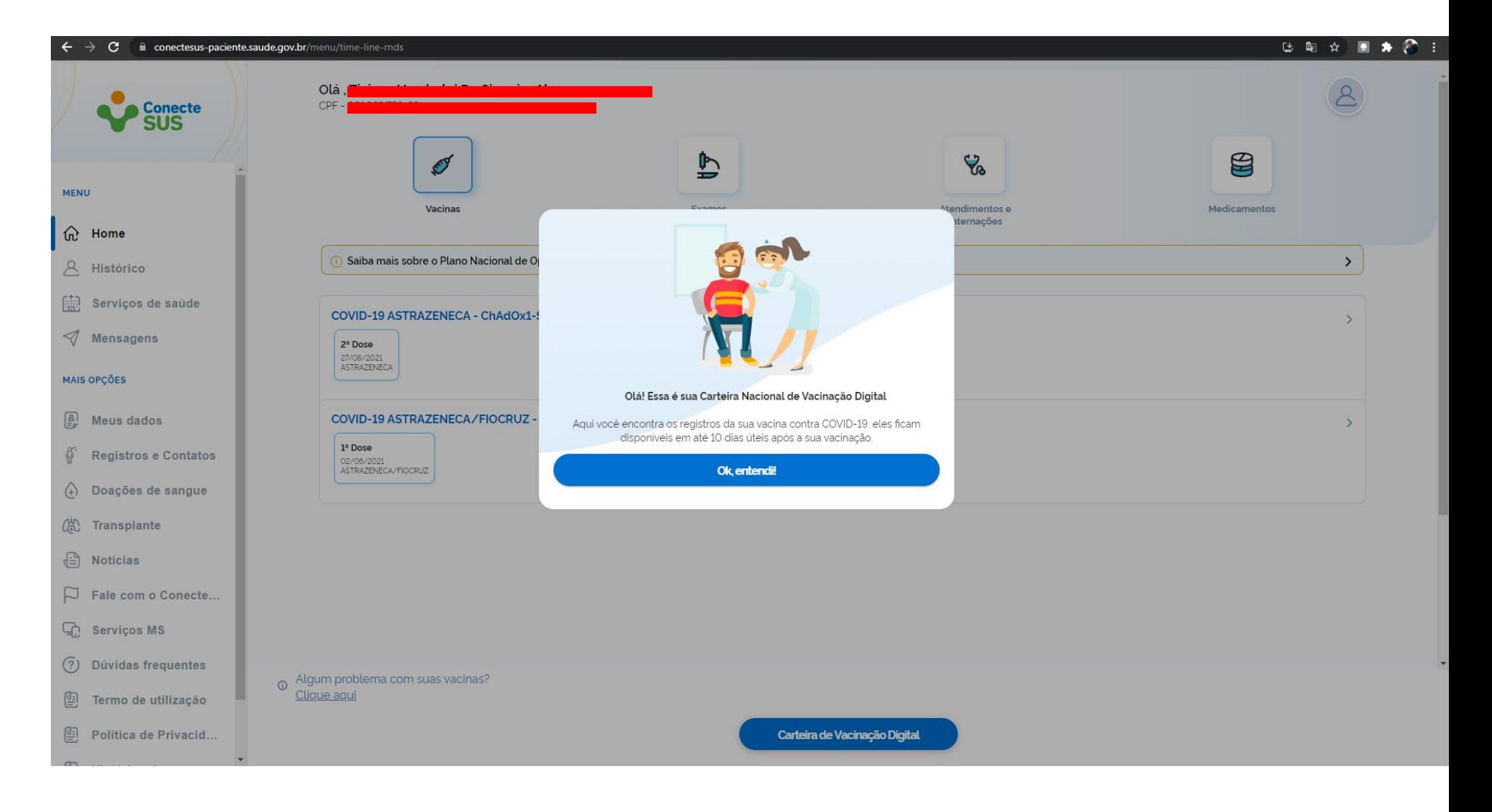

a) Agora, clique em "Certificado Nacional de Vacinação Covid-19".

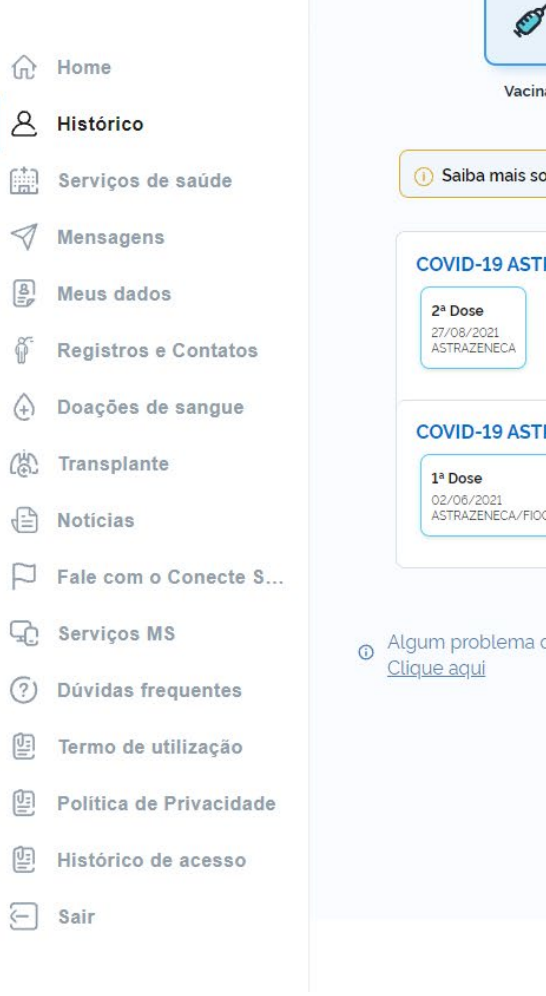

Conecte

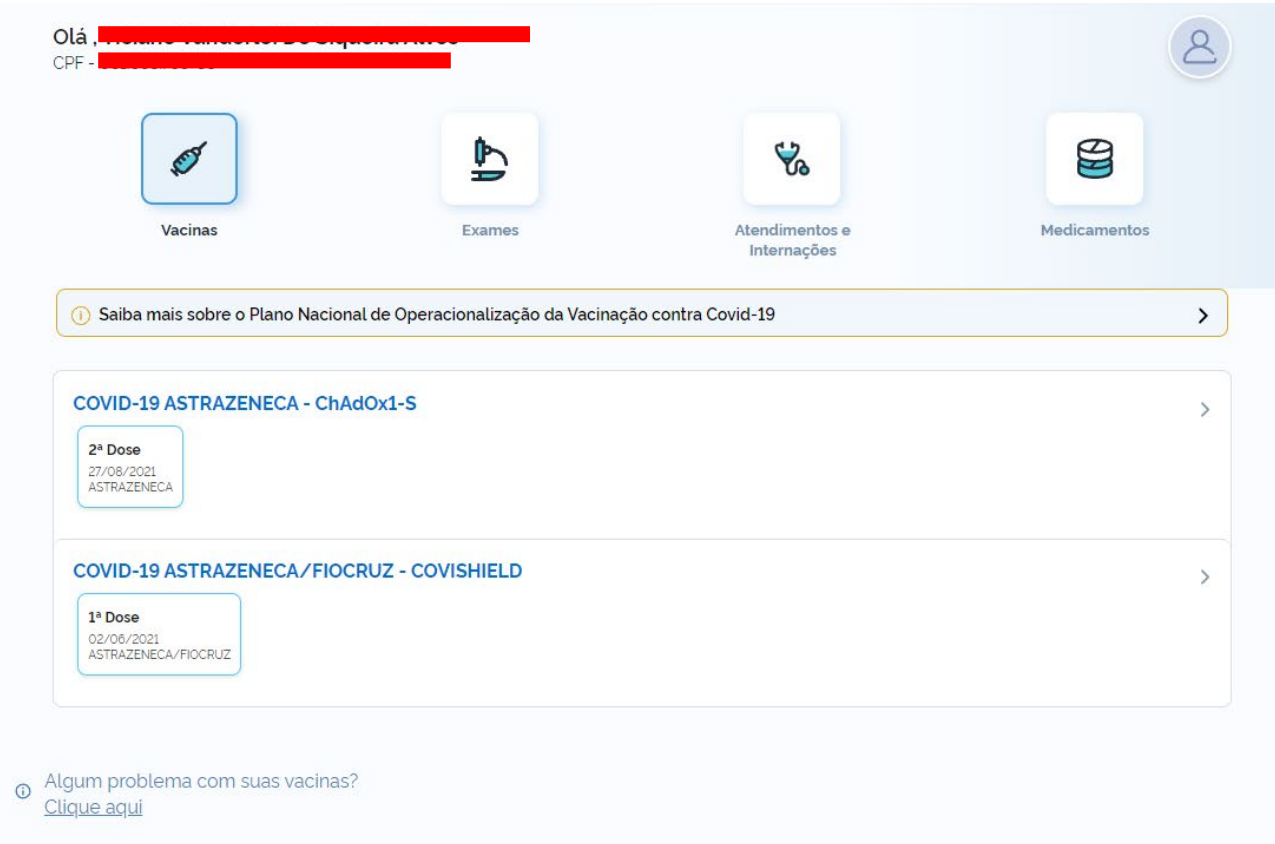

Carteira de Vacinação Digital

Certificado de Vacinação Covid-19

a) O Conecte SUS irá gerar um documento "Certificado Nacional de Vacinação Covid-19".

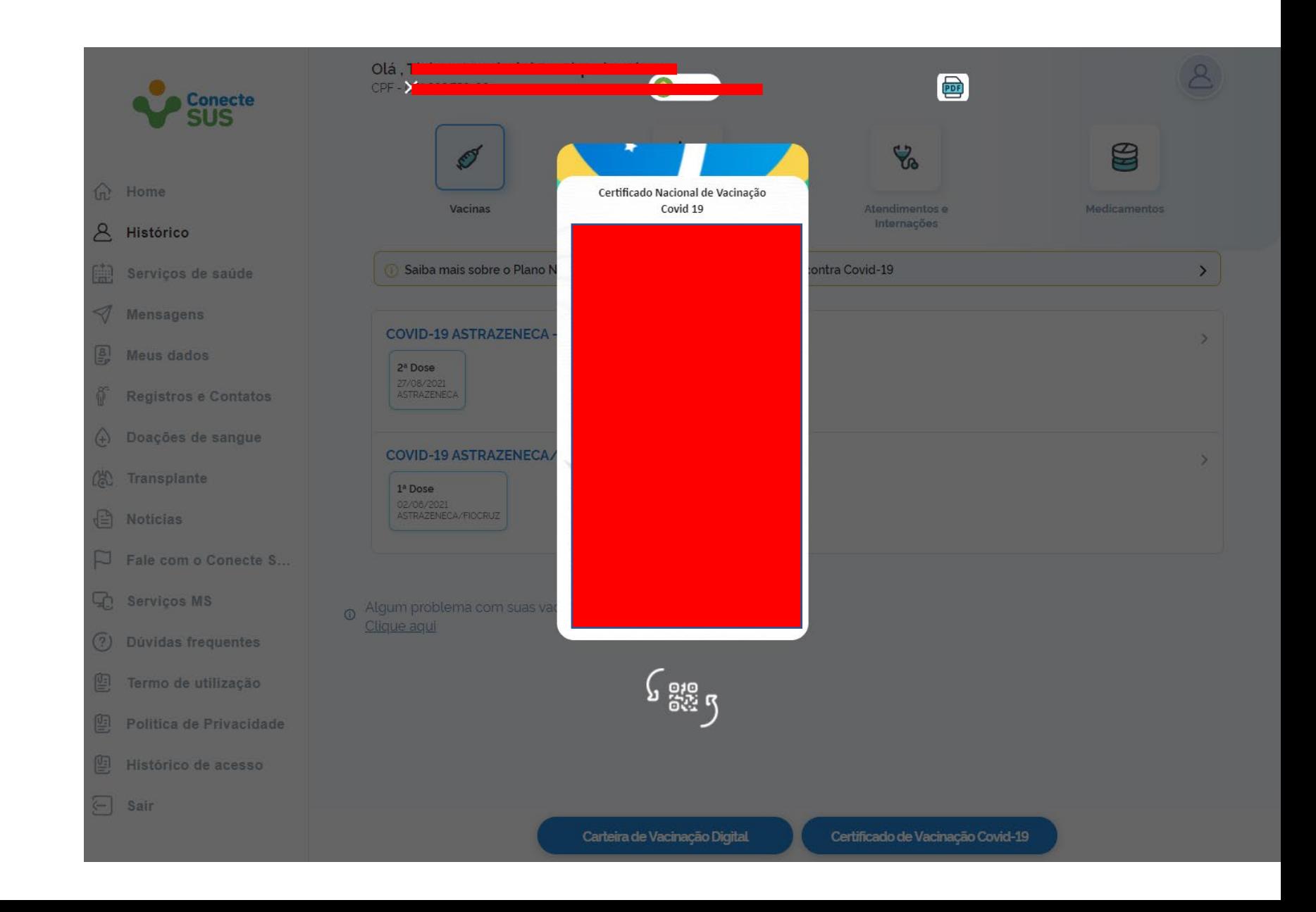

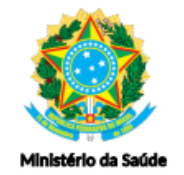

### Certificado Nacional de Vacinação Covid-19

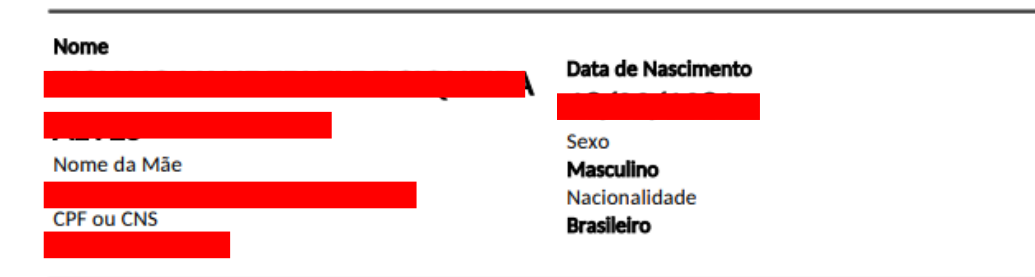

### Doses administradas

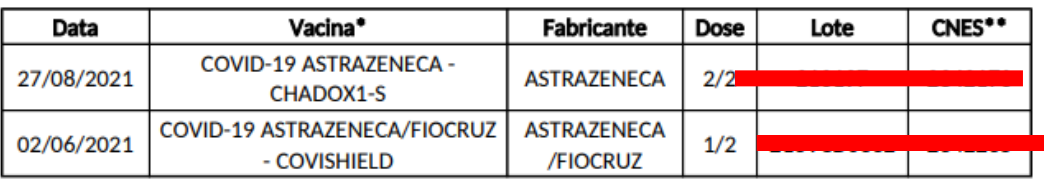

\* O nome da vacina é apresentado a partir da informação do Nome da Profilaxia, Fabricante/Detentor da Licença - Nome comercial do produto.

\*\* CNES se refere ao número do Cadastro Nacional de estabelecimentos de Saúde onde a vacina foi administrada.

CNES 2342235: CENTRO MUNICIPAL DE REFERENCIA EM SAUDE LEONARD MOZART - CABEDELO/PB CNES 2342170: HOSPITAL E MATERNIDADE MUNICIPAL PE ALFREDO BARBOSA - CABEDELO/PB

#### Certificado emitido às 18:40 em 21/10/2021

Este certificado é expedido gratuitamente pelo Conecte SUS e as informações são provenientes da Rede Nacional de Dados em Saúde - DATASUS/Ministério da Saúde.

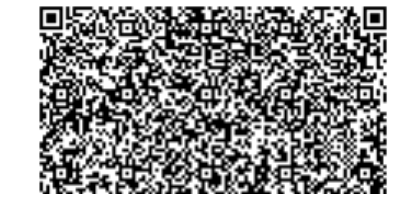

a) Clique no ícone do PDF. Será baixado um arquivo relativo ao **Certificado Nacional** de Vacinação Covid-19.